#### ©2018 Diana Elder AG® ICAPGen Research Logs

# **Research Logs**

### **What is a research log?**

• A record of what you are looking for, where you looked, and what you found.

#### **Why use a research log?**

- Track positive and negative searches.
- Note the date a database was searched.
- Create source citations to be used other places.
- Show at a glance what has been found.
- Evaluate information and evidence.
- Be more productive and efficient in research.
- Avoid duplication of effort.
- Break through brick walls with better record keeping.

#### **What are different types of research logs?**

- The handwritten research log form
- The electronic research log

## **The Handwritten Research Log Form**

- Download a template from *FamilySearch* or design your own template.
- Print several copies to fill out by hand.
- Use in archives where only paper is allowed.
- Keep copies in binders or file folders.
- Sample research log: https://www.familysearch.org/wiki/en/Use\_Appropriate\_Forms

#### **The Electronic Research Log**

- Can be created in a table format in Word or Google Docs.
- Using a spreadsheet format in Excel or Google Sheets allows you to have multiple pages in a single spreadsheet for different generations or family members.
- With a spread sheet, each column can be sorted to view specific searches.
- Keep your research log in your computer files with each ancestor or family.
- The ability to cut and paste information from websites makes it simple to fill out.
- Add links to online records to quickly access them again.

All research begins with a question. Focus that question by formulating a research objective. Place this objective at the top of the research log to guide your searches.

?????????????

?????????

Diana Elder AG®

### **Set an Objective for the Research Log**

- Determine what the research question identify an ancestor, prove a family relationship or discover ancestor actions.
- Create an objective by using key identifiers of name, birth, residence, marriage, death.

#### **What Categories to use for a Research Log**

- **Date**
	- o List the date the search was performed.
	- $\circ$  Some databases are updated periodically and need to be rechecked later.
- **Repository**
	- $\circ$  Record the website, library, archive, or other physical location that holds the source.
	- $\circ$  The repository could be your own files if it is an inherited letter or document.
- **URL/Call#/Microfilm#**
	- o In this column copy and paste the URL from the website.
	- o Because some URL's can be long, use Bitly.com to create much shorter links for your research logs. <http://bit.ly/2mNTL6b>
	- o If researching at a library or archive, record the unique call number or microfilm number.
- **Searching for**
	- $\circ$  List the specific search record type, name, date if applicable.
	- o Sort the data by this column to organize the research log by record type.
- **Locality**
	- o List the specific location: city, county, state, or country.
	- $\circ$  Sort the data by this column to organize the research log by locality.
- **Source Citation**
	- $\circ$  Create a source citation the first time the source is viewed using the components of a citation.
		- Author of the source
		- Title or description of the source
		- Publication information for the source
		- Location within the source and location where the source can be viewed
	- $\circ$  If the search is negative, there won't be any specifics of an event to list, so just name the database, where it is located and the date it was checked.

#### • **Results/Comments**

- o If nothing was found use NIL which is short for "not in location."
- o Add comments about why it might not have been there.
- o If a record was located detail all the information.
- o Copy names exactly as they appear in the record.
- o Use the copy and paste function to add information from a website abstract.
- o For lengthy documents such as a will or deed, abstract the information or add a link to a full transcription on a Google doc.
- **Document Numbers**
	- o Add document numbers as the last task in writing the report
	- o Match document numbers between the research log, report, family group records, and documents
	- o Attach the source citation and document number to each document submitted with the report
- **Tips for Accreditation Candidates**
	- o Fill out each part of the research log as you search a source
	- o Include all negative searches on the research log
	- o Create the complete source citation the first time you view the source

# **Sample Research Log**

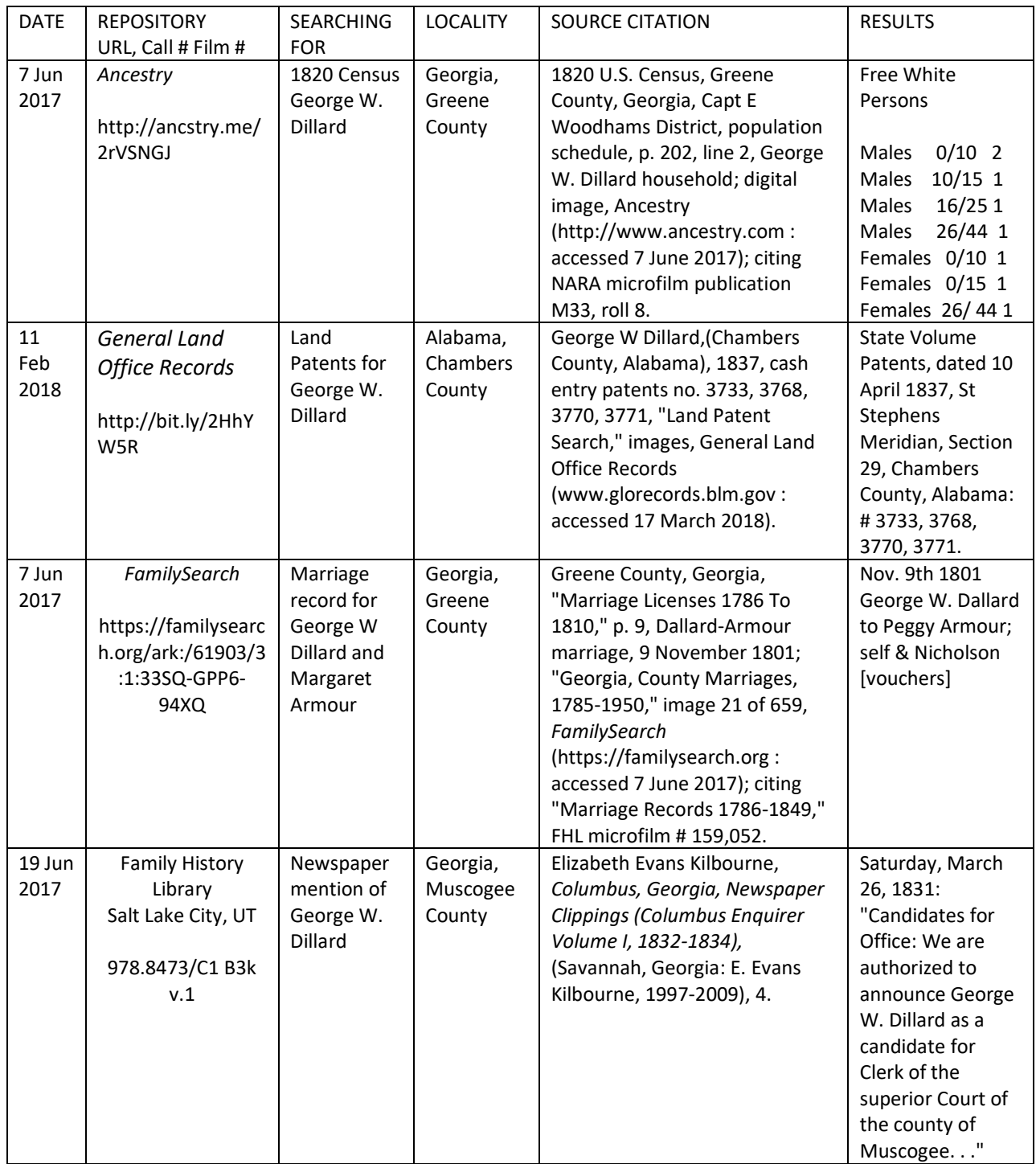